## Platna lista na stranom jeziku

Poslednja izmena 03/06/2024 7:40 am CEST

Novom verzijom programa omogućena je štampa platne liste na stranom jeziku.

Preko podešavanje štampe možemo otvoriti novu štampu na stranom jeziku, to radimo sledećim koracima: podešavanje štampe > + nov > otvorimo novu štampu platne liste i izaberemo željeni jezik sa padajuće liste.

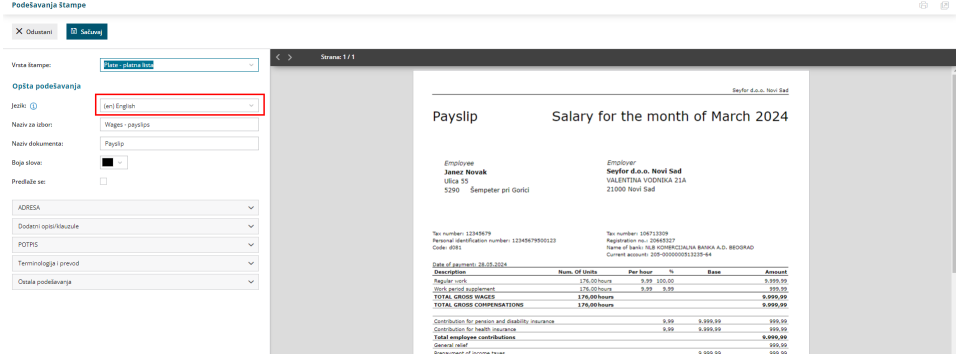

Ukoliko nam neki od termina nije odgovarajući možemo ga urediti preko: **Terminologija i prevodi**

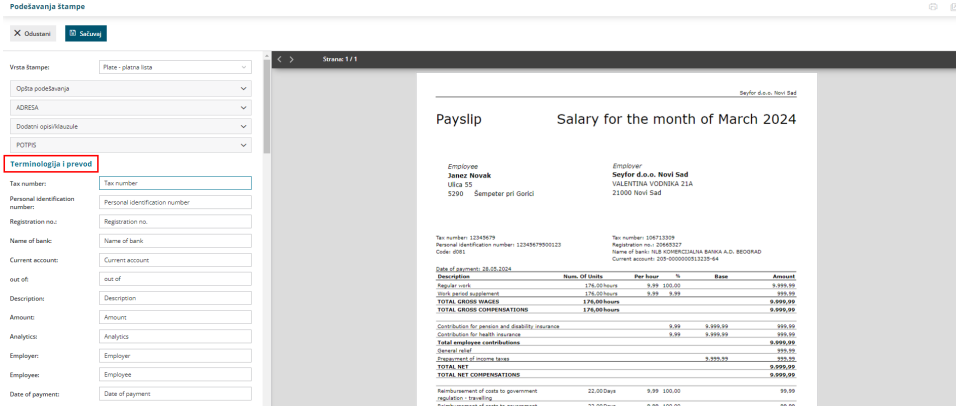

Na prvom koraku obračuna zarada na tab-u pregled možemo izabrati koja od otvorenih štampi platnih lista će nam biti osnovna.

## Obračun za mesec mart 2024

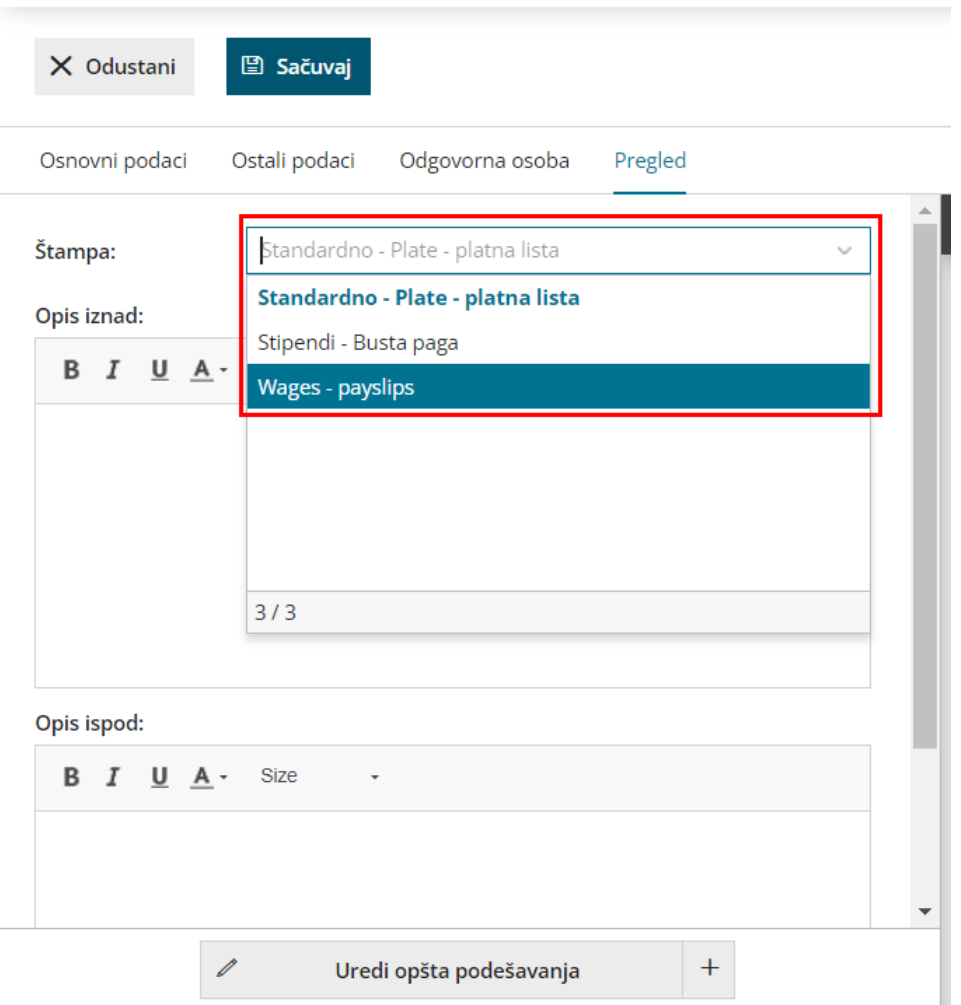

Platna lista koja je podešena kao osnovna se šalje zaposlenom putem mail-a direktno iz programa, a dodatne štampe možemo otvoriti, pregledati i odštampati po potrebi.

Na samom obračunu zarada ukoliko imamo samo još jednu štampu, pored osnovne štampe platne liste, dobićemo obe platne liste i osnovnu koju smo podesili na prvom koraku obračuna zarade i dodatnu, klikom na plusić dobijamo dodatnu platnu listu:

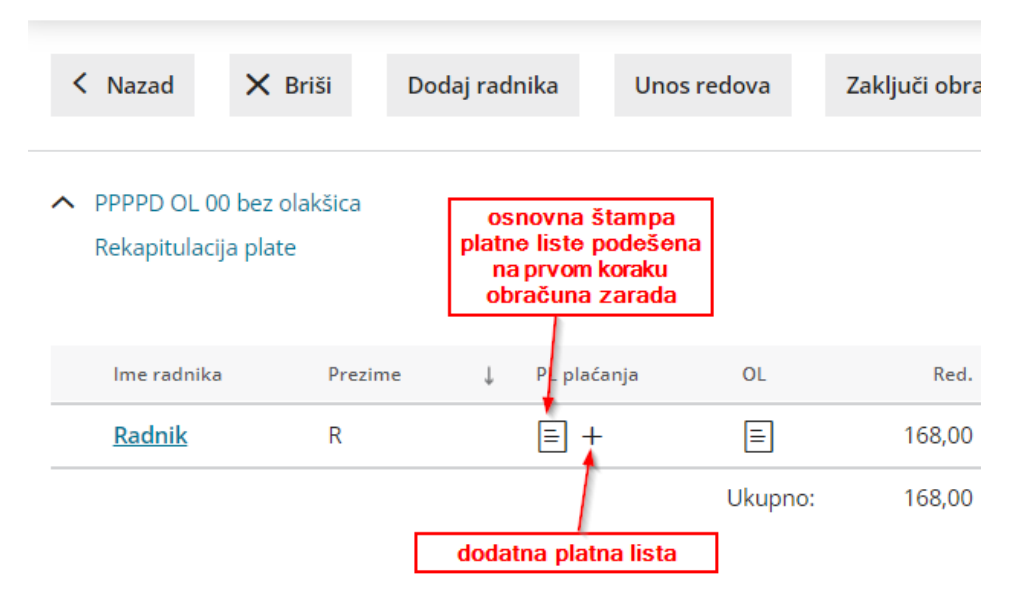

## Obračun za mesec mart 2024 - Broj radnika na obračunu: 1

Ukoliko imamo više od dve otvorene štampe platne liste klikom na plusić dobijamo padajući meni kako bi izabrali koju od dodatnih štampi želimo da izaberemo:

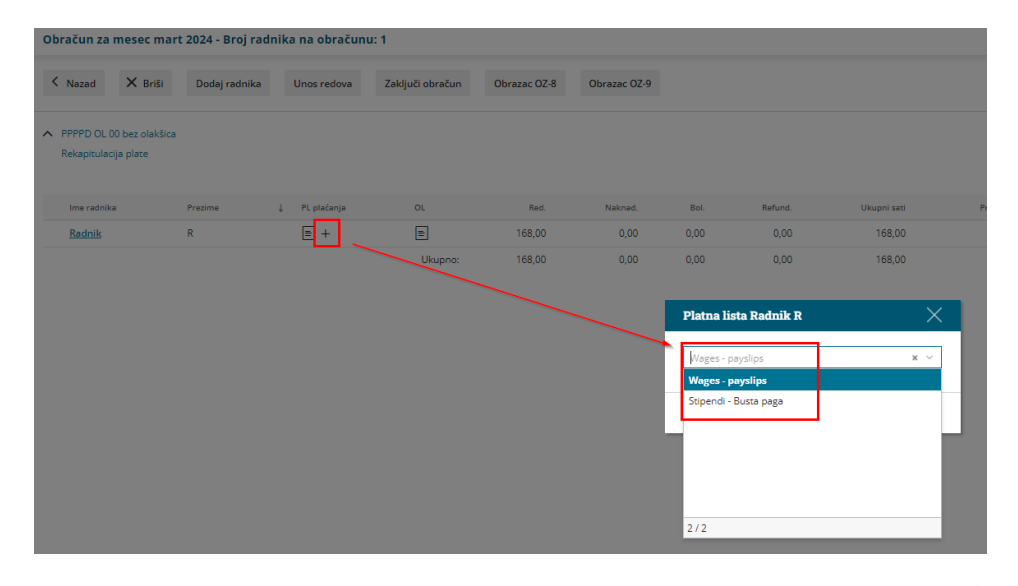

**Napomena:** Ukoliko je naziv samog obračuna koji upisujemo na prvom koraku obračuna zarade na srpskom jeziku i izaberemo štampu platne liste na stranom jeziku sam naziv obračuna će ostati na srpskom jeziku i potrebno ga je promeniti na prvom koraku obračuna zarade kako bi konkretan platni list bio na stranom jeziku.

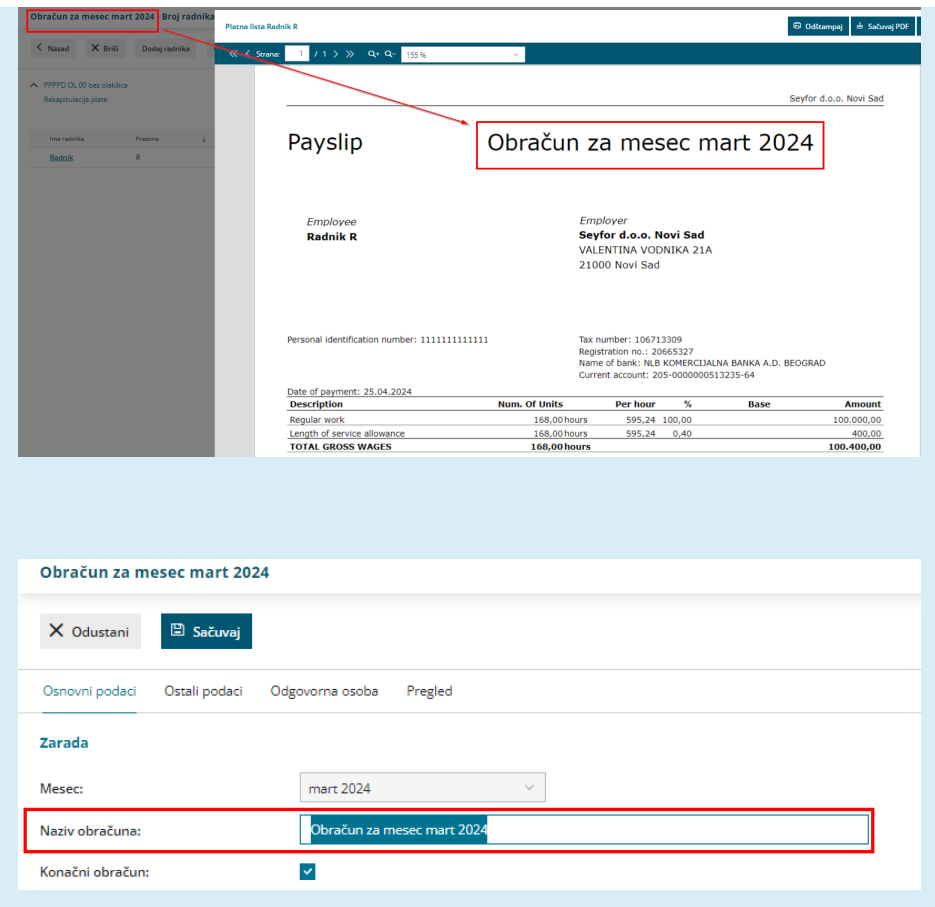